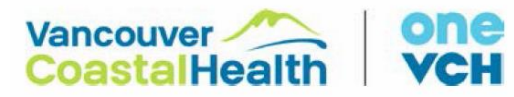

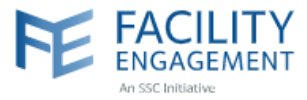

We are launching a COVID-19 communication platform for VCH physicians on Slack. The workspace is [https://vch-covid-19-md.slack.com.](https://vch-covid-19-md.slack.com/)

## **What Is Slack and Why Are We Launching It Now?**

Slack is a team messaging service. We are introducing it now to provide our physicians a dedicated space to have the most up-to-date COVID-19 information, ask questions, generate discussions, and to support one another.

# **Who Is This For?**

The Slack platform is being made available to all VCH medical staff.

# **What Can I Do With Slack?**

Lots! We will continue to add more features over the next several weeks. These are the functionalities available at/near launch:

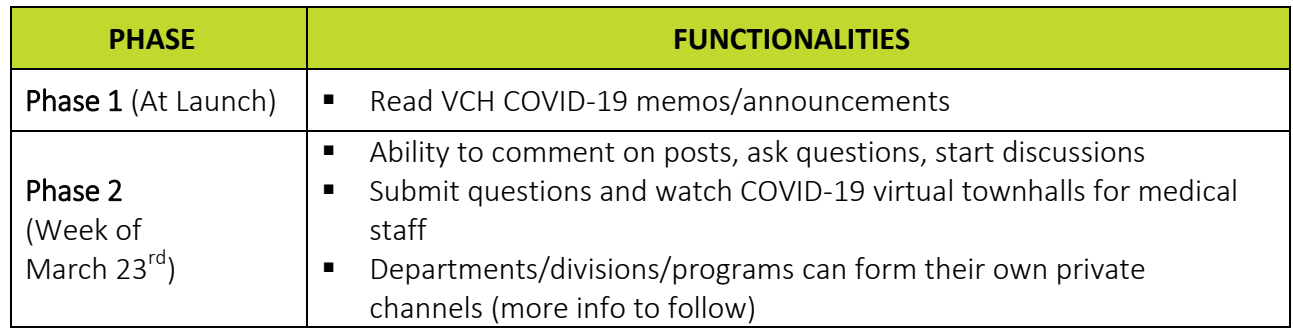

## **How Do I Access Slack?**

You should have received an email link from VCH to join Slack. If you did not receive an email link, contact the administrators at [Sophia.Wong@vch.ca](mailto:Sophia.Wong@vch.ca) or [vyin2@vch.ca.](mailto:vyin2@vch.ca)

To download Slack and open the VCH COVID-19 workspace on your smartphone:

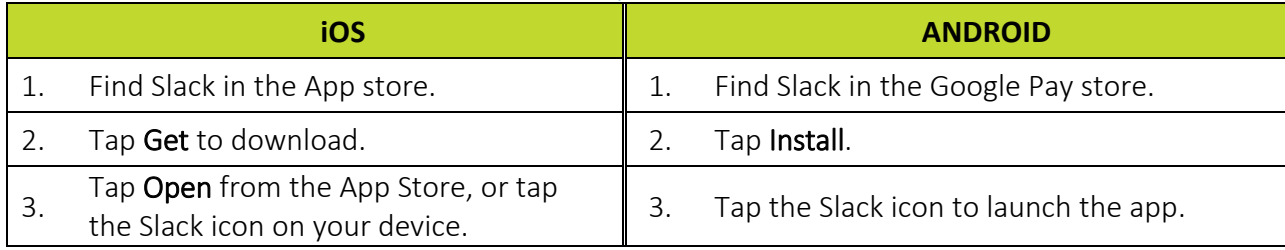

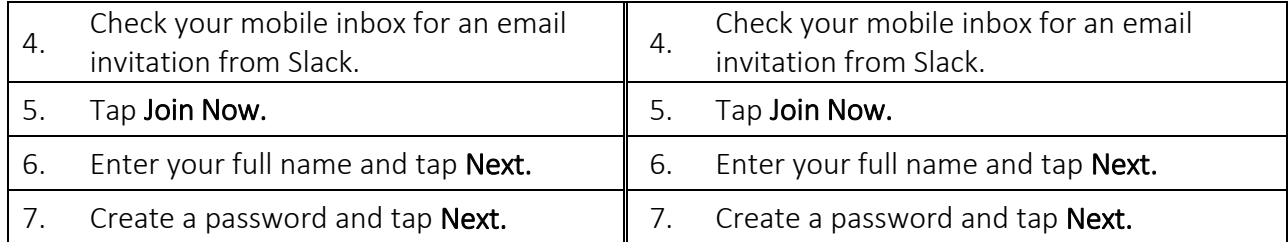

# **Ground Rules**

1. Follow this naming convention when entering your display name (how your name will show up in Slack): first and last name followed by your VCH Community of Care. For example: John Smith, VA *or* John Smith, Coastal

If you exceed the character limit, use your judgement and abbreviate as needed.

### To change your display name:

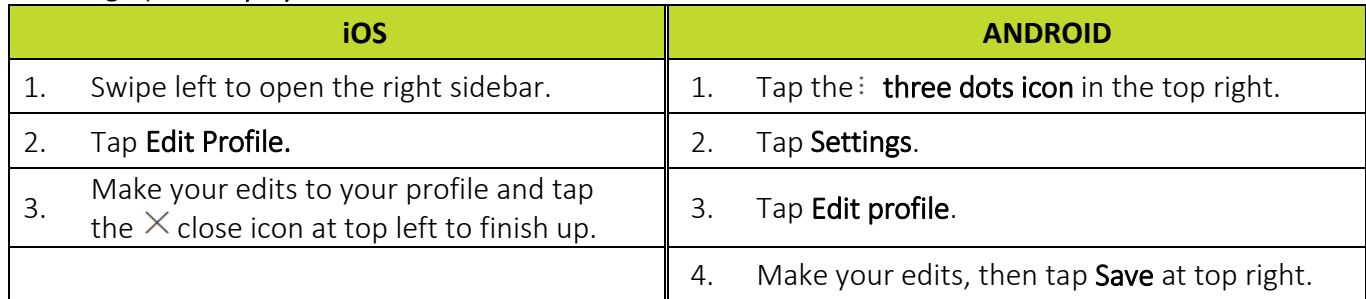

- 2. Privacy: Slack is only open to VCH medical staff and key support staff. Please do not share your invite link with others.
- 3. Confidentiality: Please keep conversations and files shared in Slack confidential. Please be objective and respectful in your communication and do not include any client/patient or other personal information that could harm you, others, or VCH if the information became public.
- 4. Courtesy: Please remain courteous and respectful during your interactions on Slack. VCH medical staff are expected to adhere to the [VCH Respectful Workplace & Human Rights Policy.](http://shop.healthcarebc.ca/vch/VCHPolicies/D-00-11-30065.pdf)

# **Slack Basics**

## **What Are Channels?**

In Slack, teamwork and communication happen in channels. A channel is a single place for a team to share messages, tools, and files. Messages posted to channels are archived and searchable by all your teammates.

### # Public Channels

Public channels are open for all members to join, and anything posted is searchable by others. Transparency matters, so most conversations should happen in public channels so that they're searchable by all members.

## **A** Private Channels

Private channels are by invites only. They may be specific to a department, division, program, or a specific group of physicians. Private channels will be available in phase 2 (more details to follow).

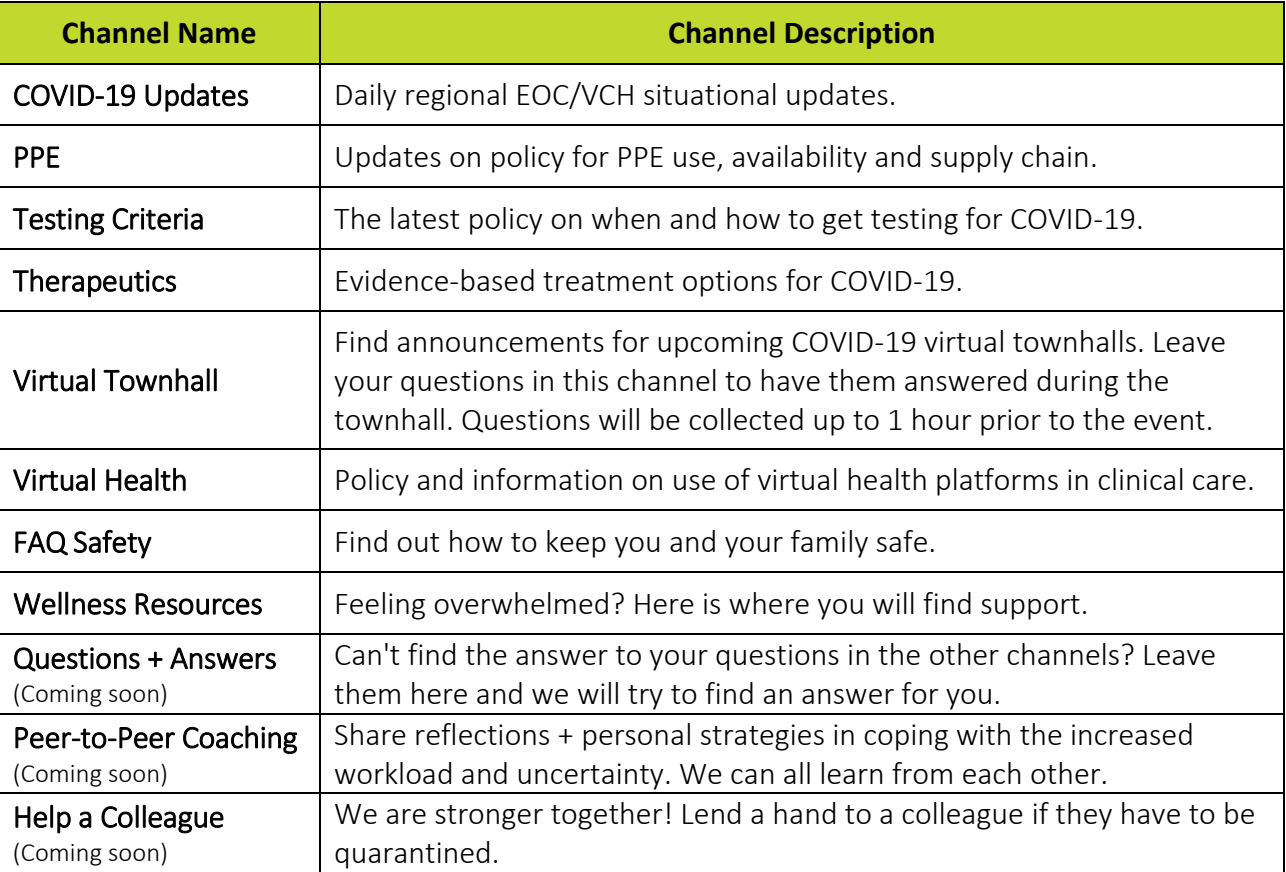

## To start, we have created the following public channels:

## **Reading Posts in Slack**

On your phone, your main view will be of the channel you're currently in. Here's how to navigate to other channels:

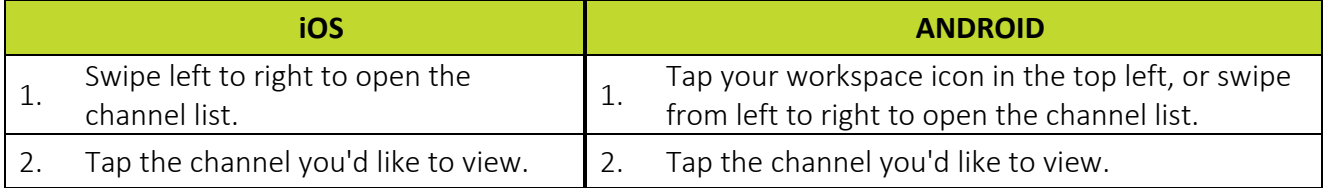

If a channel name is bolded, this means there's unread activity. Channels with unread activity will appear at the top of the channel list.

We will provide more information, including a more comprehensive user guide, in the next few days. Stay tuned.

Need help? Contact [Sophia.Wong@vch.ca](mailto:Sophia.Wong@vch.ca) or [vyin2@vch.ca.](mailto:vyin2@vch.ca)